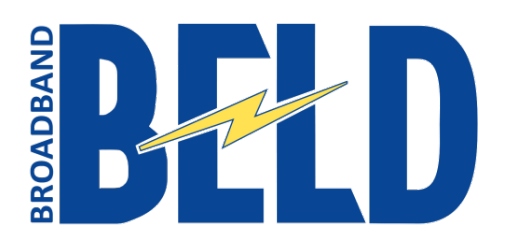

150 Potter Road Braintree, MA 02184 [www.beld.com](http://www.beld.com/) 781.348.BELD (2353) 781.348.1002 fax

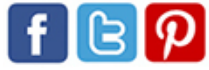

## **How to register for and log in to BELD Broadband watchTVeverywhere (WTVE)**

- 1. Type [www.watchtveverywhere.com](http://www.watchtveverywhere.com/) into your Internet browser and hit Enter
- 2. From the **select your TV provider** drop down, click on BELD to display the home page for watchTVeverywhere

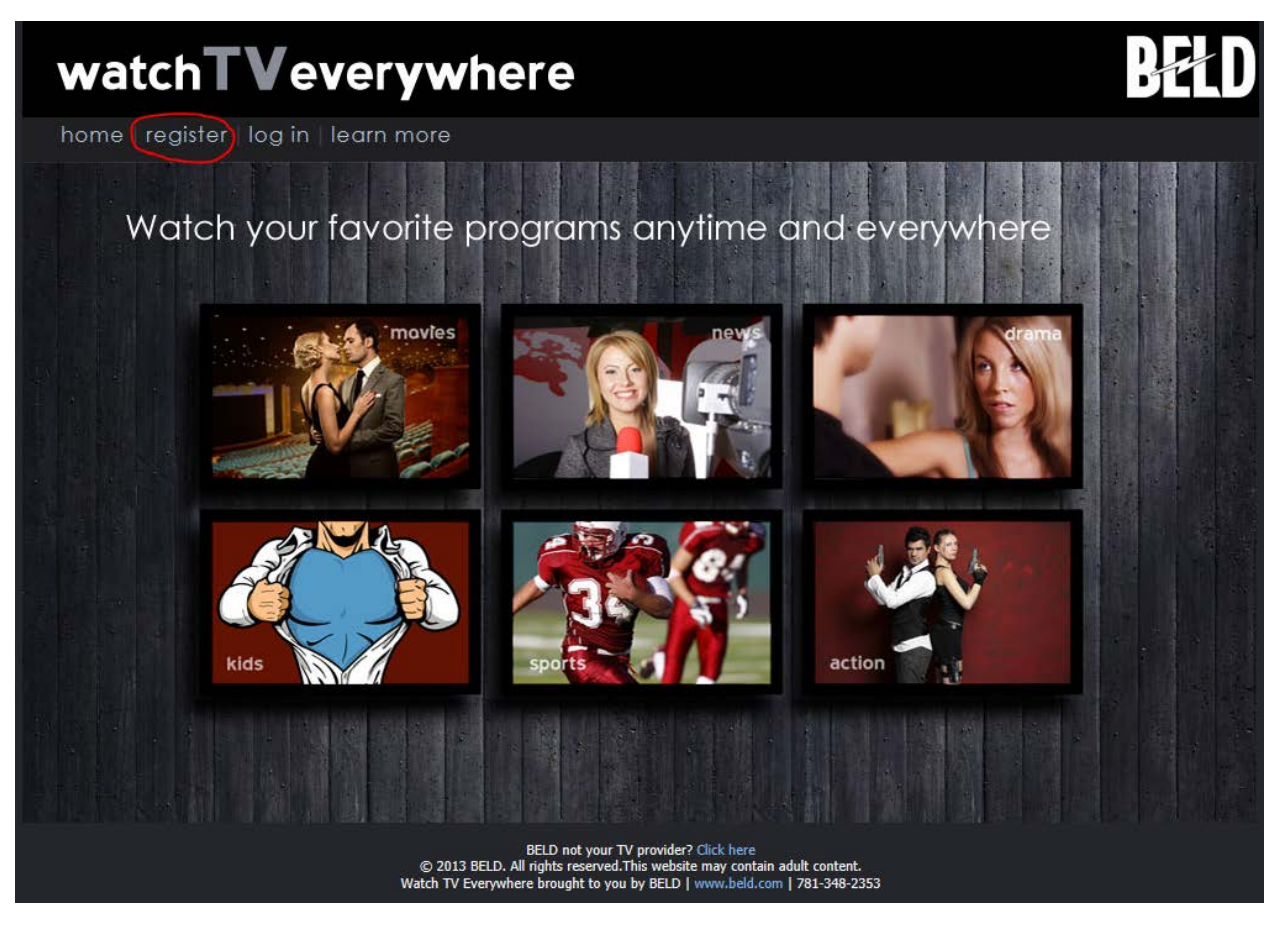

3. For your first time here, choose **register** to display the Registration page

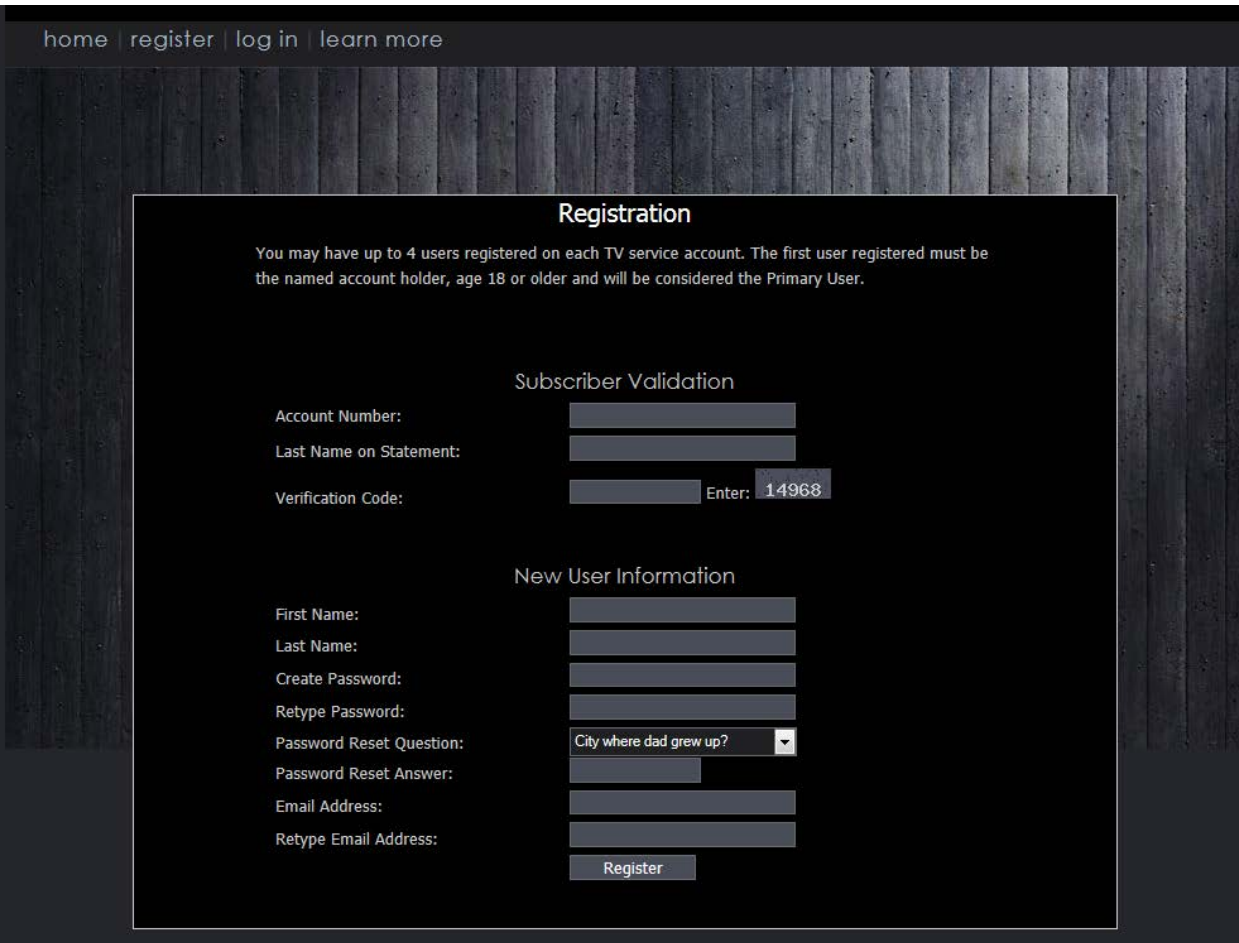

#### 4. Fill out this page as follows

- **a. Subscriber Validation**
	- i. Type your account number from your BELD Broadband bill in the **Account Number** field include the number preceding the dash as well as the remaining numbers (for example, 001- 000001)
	- ii. Type the **Last name on Statement** in the field provided Type the **Verification Code** provided in the box to the right in the blank field

#### **b. New User Information**

- i. Type your **First Name** and **Last Name** in the spaces provided
- ii. Continue following the instructions to **Create Password** and **Retype Password**
- iii. Select a **Password Reset Question** and type in a **Password Reset Answer**
- iv. Type in your **Email Address** and retype it
- v. Click **Register**

5. At this point you will be sent an email with a link to complete your registration, similar to this

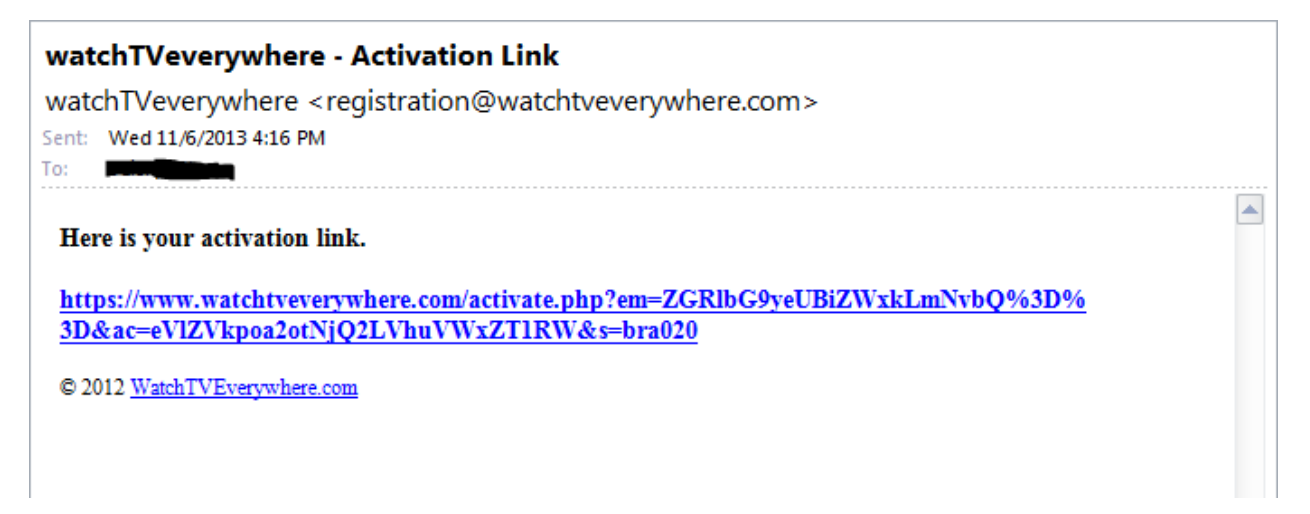

6. Click the link in the email to display the **Registration Complete** screen—now you can log in

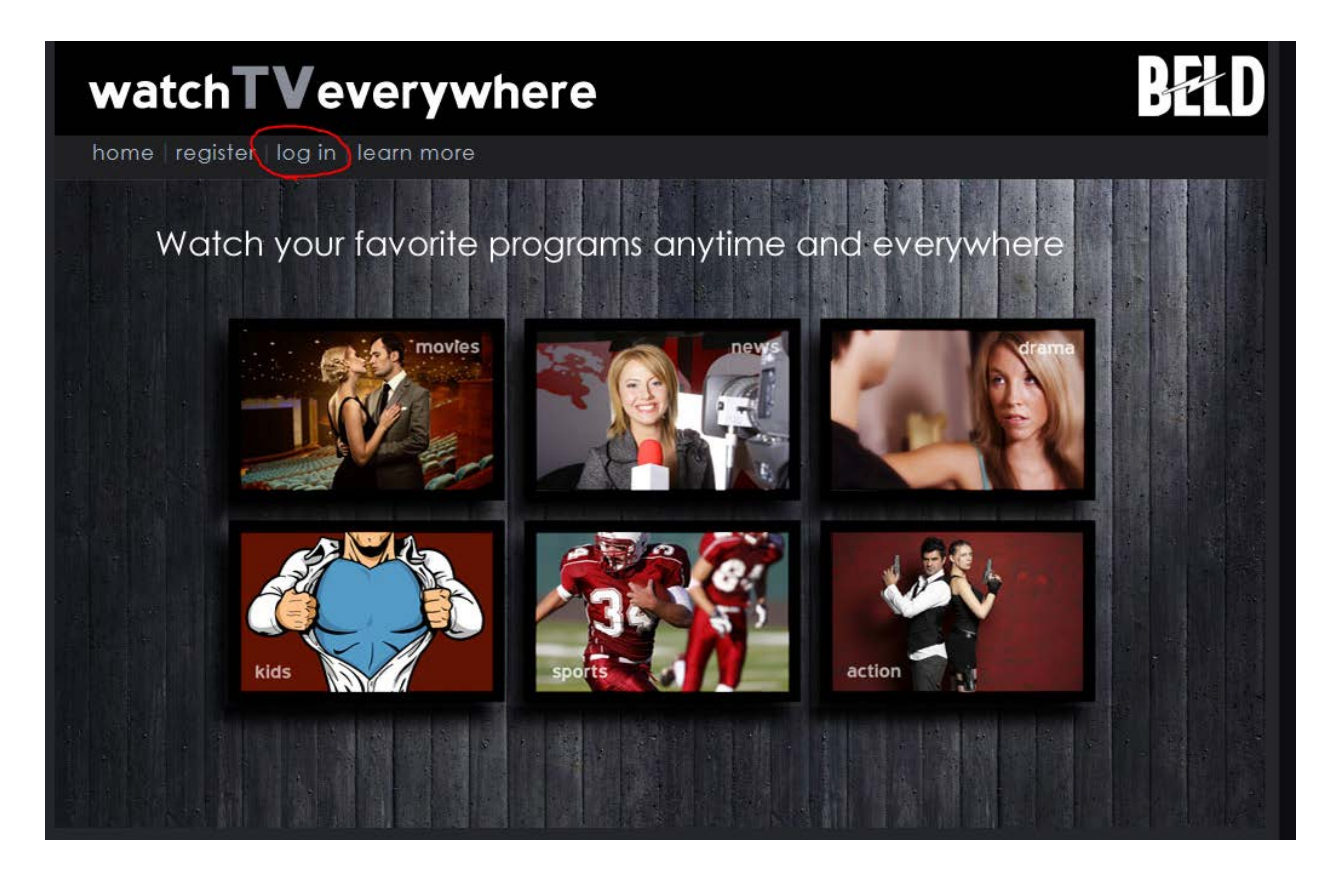

7. From the home page click **Log in**

# watchTVeverywhere

home register learn more

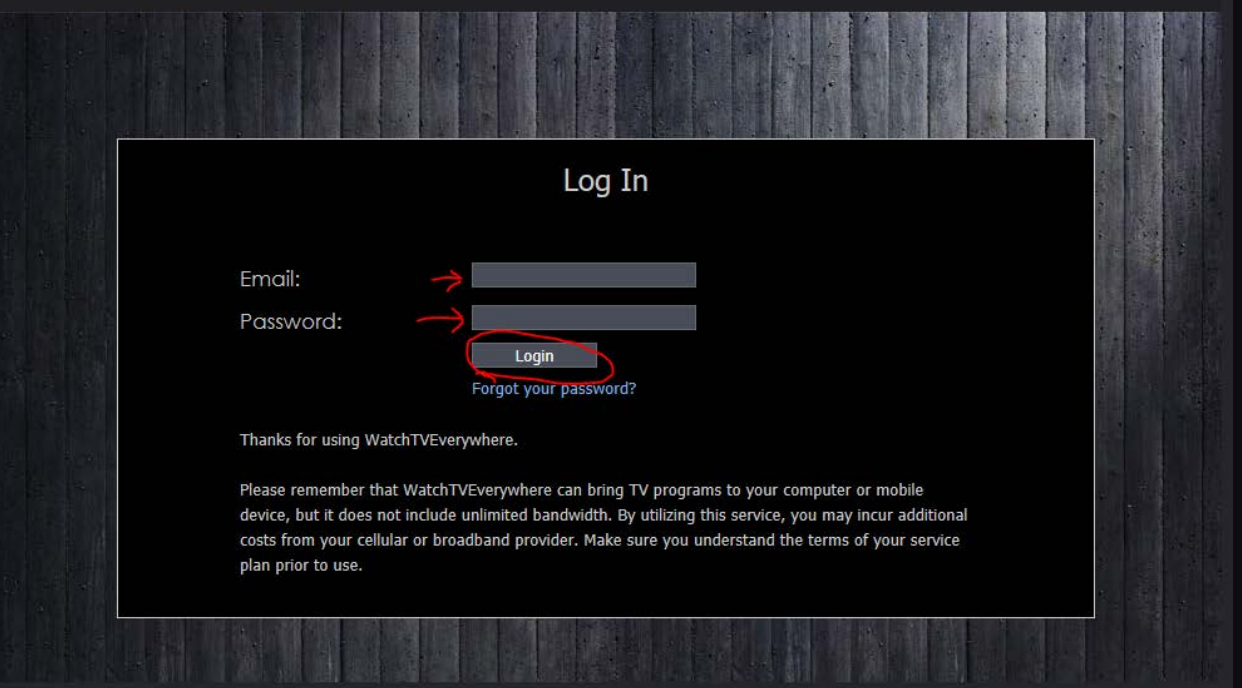

张1

- 8. Type in the **Email** address you provided at registration
- 9. Type in the **Password** you created at registration
- 10. Click **Login**

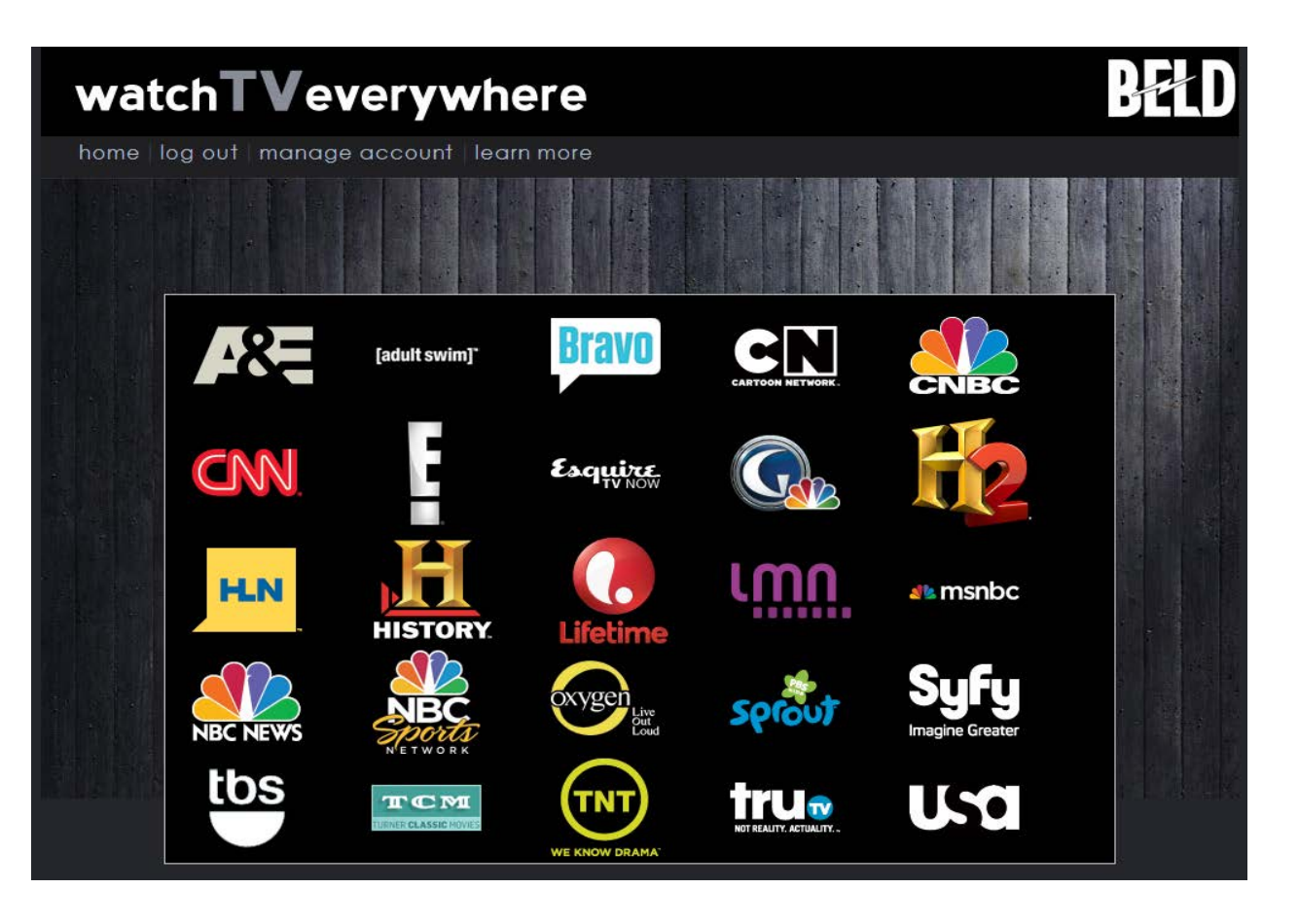

10. You have now successfully logged WTVE and may view our available content by double clicking a programmer logo

### **Some things to know about WTVE**

- BELD Broadband's watchTVeverywhere is an additional benefit provided to all our cable subscribers at no additional cost. WTVE programing is available over the Internet and can be accessed on any device that can receive and Internet signal, and it works anywhere you can access the Internet: inside your primary residence and vacation home, at the office and in hotels, in shopping malls and airports, etc. Wired connections and inhome WiFi will provide the best quality, so be sure to call 781.348.BELD (2353) and ask about our **[BELD](http://www.beld.com/Cable/Promotions.asp?PromotionID=101)  [HomeNet WiFi](http://www.beld.com/Cable/Promotions.asp?PromotionID=101)** service. The quality of WTVE while roaming—in airports and stores, for example—will vary depending on the strength of the signal. Note that if you are using a mobile device when you travel (especially outside the U.S.), expensive data roaming charges may apply.
- The content available to watch on your main watchTVeverywhere page is based on your level of BELD Broadband cable television service*—*i.e., you will only see logos displayed for channels available on your level of cable TV service. However, not all programmers are currently providing us WTVE content (HBO GO is one example). We will continue to add programming as it becomes available to us. Programming changes are posted on beld.com and our BELDFB **[Facebook](https://www.facebook.com/BELDFB?ref=hl)** page, so be sure to "Like" us to stay informed.
- WTVE allows you to access additional programming from our TV networks. Both previously aired episodes and live programming will be available, depending on the network (sports and news channels are currently the most common networks to offer live streams). Each network makes its own decision about what to make available on watchTVeverywhere and when.
- Some programmers will require you to enter your credentials again once you click on their link; others will automatically display content. If you see another login screen again after you double-click on a programmer logo, just enter your information once and you shouldn't have to enter it again. (You will be logged out of our main page after 30 minutes of inactivity–don't be alarmed, this is normal and you will not be logged out of the programmer site.)